## **Log in to ReadySet**

## *Returning users*

Log in to ReadySet using your UTSW username and password:

<https://utsw.readysetsecure.com/rs/rest/samlsso/requestSSO>

<OR>

Log in to ReadySet with your ReadySet username and password:

<https://utsw.readysetsecure.com/>

## *New users*

To create a new ReadySet account, first navigate to the ReadySet site at [https://utsw.readysetsecure.com/.](https://utsw.readysetsecure.com/)

On the log in page, click here:

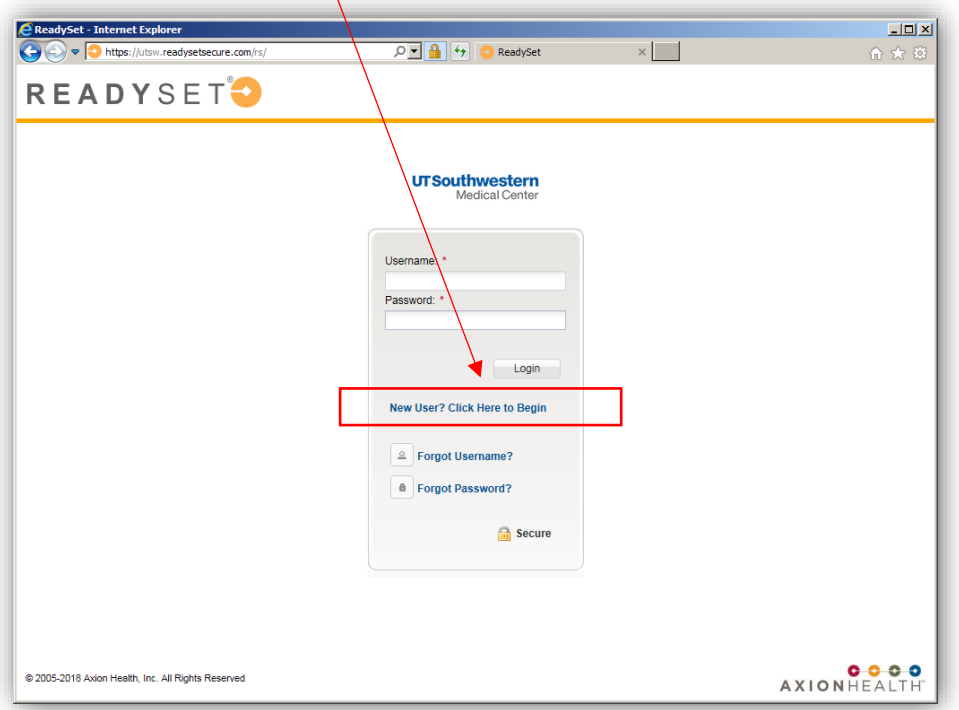

Then follow the simple, step-by-step online process. You will be required to enter specific information regarding your employment, as well as demographic information. The access code is: **1860**.

For detailed instructions and screen shots, see the ReadySet [Tip Sheet.](https://www.utsouthwestern.net/intranet/administration/occupational-health/new-employee-processing/Readyset-Tipsheet-revised-9-12-19.pdf)

Remember to keep your ReadySet username and password stored in a safe location.